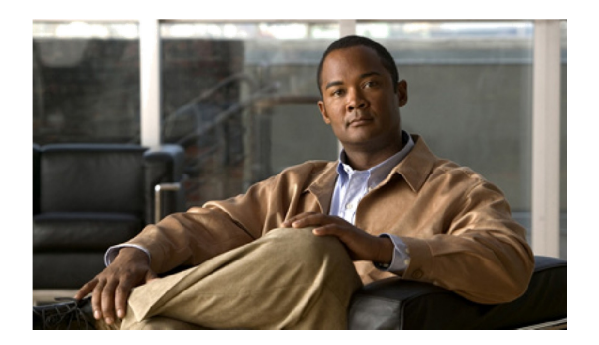

# ReadMe for Cisco Unified Presence Release 8.6(5)SU3

### **March 12, 2014**

These release notes describe requirements, restrictions, and caveats for Cisco Unified Presence Release 8.6(5)SU3.

Note **To view the Release Notes for previous versions of Cisco Unified Presence, go to the following URL: http://www.cisco.com/en/US/products/ps6837/prod\_release\_notes\_list.html**

# **Contents**

- Introduction, page 2
- System requirements, page 2
- Installation and upgrade notes, page 6
- Additional installation and upgrade considerations, page 8
- Related documentation, page 10
- New and changed information, page 10
- Important notes, page 10
- Caveats, page 11
- Documentation Updates, page 15

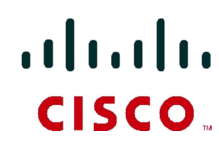

**Americas Headquarters: Cisco Systems, Inc., 170 West Tasman Drive, San Jose, CA 95134-1706 USA**

Cisco Unified Presence collects information about user availability, such as whether users are using communications devices (for example, a phone) at a particular time. Cisco Unified Presence can also collect information about individual user communications capabilities, such as whether web collaboration or video conferencing is enabled. Applications such as Cisco Jabber and Cisco Unified Communications Manager use this information to improve productivity amongst employees, that is, to help employees connect with colleagues more efficiently and determine the most effective way for collaborative communication.

These release notes describe new features, requirements, restrictions, and caveats for Cisco Unified Presence Release 8.6(5)SU3. These release notes are updated for every maintenance release but not for patches or hot fixes.

Before you install Cisco Unified Presence, Cisco recommends that you review, Related Documentation, page 10 for information about the documentation available for Cisco Unified Presence.

# **System requirements**

- Hardware server requirements, page 2
- Server software requirements, page 3
- Supported browsers, page 3

# **Hardware server requirements**

**Note Cisco Unified Presence Release 8.6(5)SU3 requires 4 GB of RAM, except for the 500 user and Business Edition 6000 OVA deployments, which require 2 GB of RAM.**

The Cisco Unified Presence system is a software product that is loaded onto a hardware server. The hardware server must meet the following requirements:

- One of the following server models:
	- Cisco 7800 Series Media Convergence Server (MCS) listed in the *Hardware and Software Compatibility Information for Cisco Unified Presence*. Go to Cisco.com for the latest information: http://www.cisco.com/en/US/products/ps6837/products\_device\_support\_tables\_list.html

**Note Cisco Unified Presence does not support MCS-xxxx-I1-IPC1 or MCS-xxxx-H1-IPC1 servers. However, a bridged upgrade is available to customers who need to migrate from any of the discontinued hardware, except for the following servers: MCS-7825-H1-IPC1, MCS-7825-I2-IPC1, MCS-7825-I1-IPC1, MCS-7825-I2-IPC2. For details about the unsupported hardware and the bridged upgrade, see the** *Upgrade Guide for Cisco Unified Presence Release 8.6* **here:** 

**http://www.cisco.com/en/US/products/ps6837/prod\_installation\_guides\_list.html**

- Cisco-approved, customer-provided third-party server that is the exact equivalent of one of the supported Cisco MCS servers. Go to http://www.cisco.com/go/swonly.
- Tested Reference Configurations (TRC) for virtualized deployments described on this page: http://docwiki.cisco.com/wiki/UC\_Virtualization\_Supported\_Hardware#UC\_on\_UCS\_Tested\_Refere nce\_Configurations.
- Cisco Unified Computing System B-series blades or Cisco Unified Computing System C-series

rackmount servers. For information about these Cisco Unified Computing System servers, see the *Hardware and Software Compatibility Information for Cisco Unified Presence Release 8.x here:*  http://www.cisco.com/en/US/products/ps6837/products\_device\_support\_tables\_list.html

- DVD-ROM drive
- Keyboard, mouse, and monitor

### **Note Additional server requirements, such as port and IP address requirements, are described in** *Port Usage Information for Cisco Unified Presence***.**

The Cisco Unified Presence installer checks for the presence of the DVD-ROM drive, sufficient hard drive and memory sizes, and sufficient CPU type and speed.

Cisco Unified Presence supports bridged upgrades from any of the following servers:

- MCS-7825-H2-IPC1
- MCS-7825-H2-IPC2
- MCS-7835-H1-IPC1
- MCS-7835-I1-IPC1
- MCS-7845-H1-IPC1
- MCS-7845-H2-IPC1 (only if each of the two disks has less than 72GB of storage space, otherwise it is fully supported)
- MCS-7845-I1-IPC1

The bridged upgrade allows you to create a DRS backup on the discontinued hardware. You can then restore the DRS backup on supported hardware after you complete a fresh Cisco Unified Presence installation on the supported hardware. If you attempt an upgrade on discontinued hardware, Cisco Unified Presence displays a warning on the interface and on the CLI, informing you that Cisco Unified Presence only supports the functionality to create a DRS backup on this server.

## **Server software requirements**

The Cisco Unified Presence server runs on the Cisco Linux-based operating system. This operating system is included with the application.

### **Related Topic**

Installation and upgrade notes, page 6.

### **Supported browsers**

Use Microsoft Internet Explorer version 6.0 or a later release, or Mozilla Firefox version 3.0 or a later release, to access these interfaces: Cisco Unified Presence Administration, Cisco Unified Serviceability, and Cisco Unified Operating System Administration.

### **Note Cisco Unified Presence does not currently support Safari or Google Chrome on the Mac OS or Microsoft Windows.**

### **How to use Hypertext Transfer Protocol over Secure Sockets Layer (HTTPS)**

Hypertext Transfer Protocol over Secure Sockets Layer (SSL), which secures communication between the browser client and the Apache Tomcat web server, uses a certificate and a public key to encrypt the data that is transferred over the Internet. HTTPS, which ensures the identity of the server, supports applications, such as Cisco Unified Serviceability. HTTPS also ensures that the user sign-in password is transported securely via the web.

### **HTTPS for Internet Explorer**

The first time you (or a user) access Cisco Unified Presence Administration or other Cisco Unified Presence SSL-enabled virtual directories after a Cisco Unified Presence installation or upgrade, a Security Alert dialog box asks whether you trust the server. When the dialog box displays, you must respond in one of the following ways:

- By selecting Yes, you select to trust the certificate for the current web session only. If you trust the certificate for the current session only, the Security Alert dialog box displays each time that you access the application: that is, until you install the certificate in the trusted folder.
- By selecting View Certificate > Install Certificate, you indicate that you intend to perform certificate installation tasks, so you always trust the certificate. If you install the certificate in the trusted folder, the Security Alert dialog box does not display every time you access the web application.
- By selecting No, you cancel the action. No authorization occurs, and you cannot access the web application. To access the web application, you must select Yes or install the certificate via the View Certificate > Install Certificate option.

### **Note The system issues the certificate using the hostname. If you attempt to access a web application using the IP address, the Security Alert dialog box displays, even though you installed the certificate on the client.**

### **Saving the certificate to the trusted folder**

You can save the CA Root certificate in the trusted folder, so the Security Alert dialog box does not display each time that you access the web application. Perform the required steps depending on the Internet browser you are using:

 $\blacksquare$ 

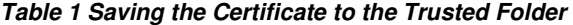

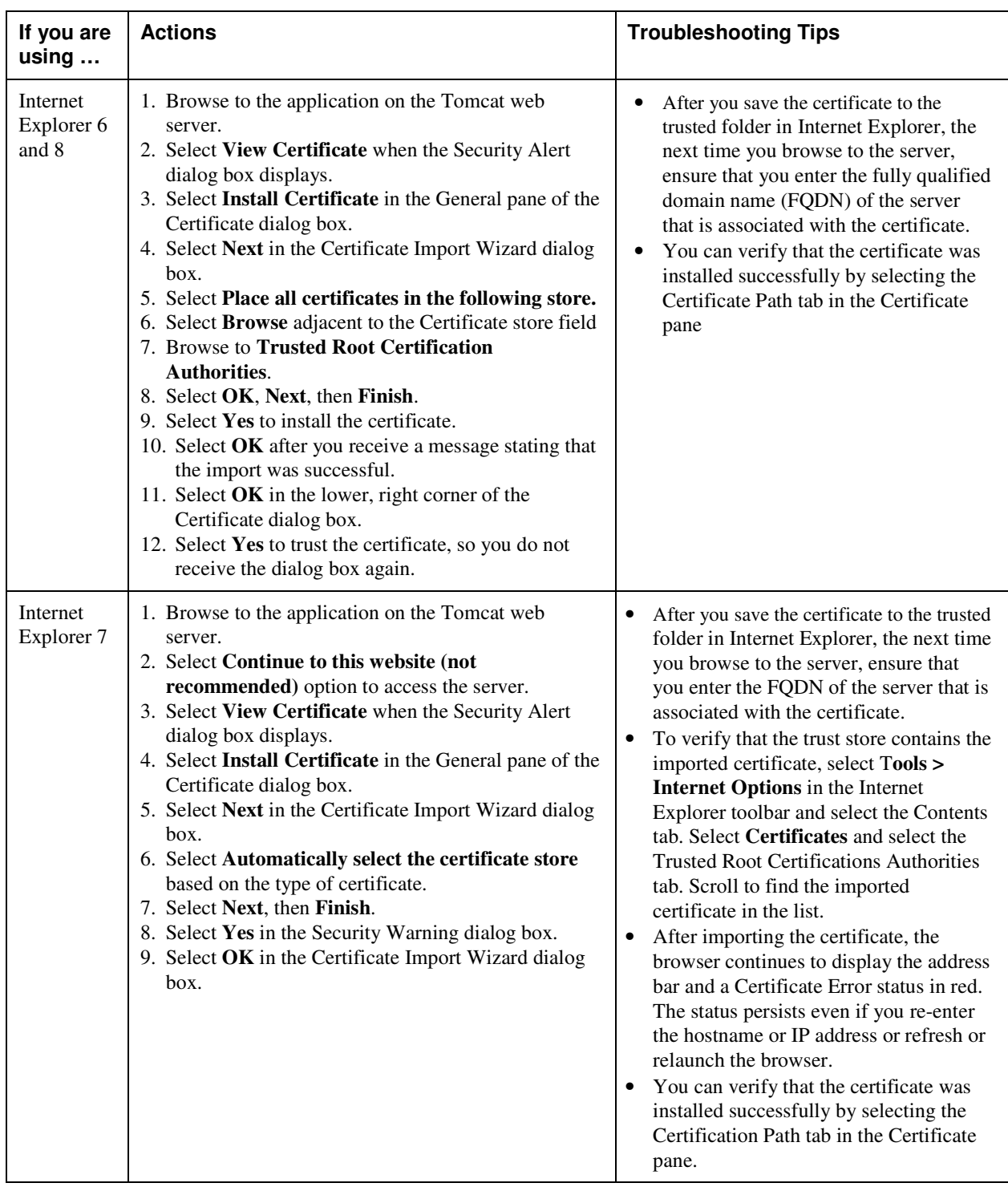

П

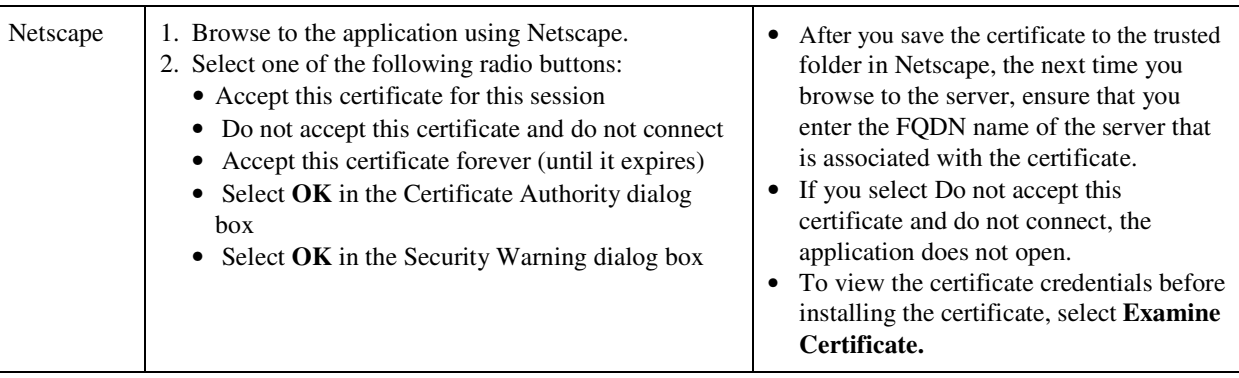

# **Installation and upgrade notes**

- System upgrade, page 6
- Latest software upgrades for Cisco Unified Presence on Cisco.com, page 8

# **System upgrade**

- Supported Upgrade Paths to Cisco Unified Presence Release 8.6(5)SU3, page 6
- Upgrade from Cisco.com, page 7

### **Supported Upgrade Paths to Cisco Unified Presence Release 8.6(5)SU3**

Cisco Unified Presence supports the following software upgrade paths to Release 8.6(5)SU3:

**Table 2 Supported Upgrade Paths** 

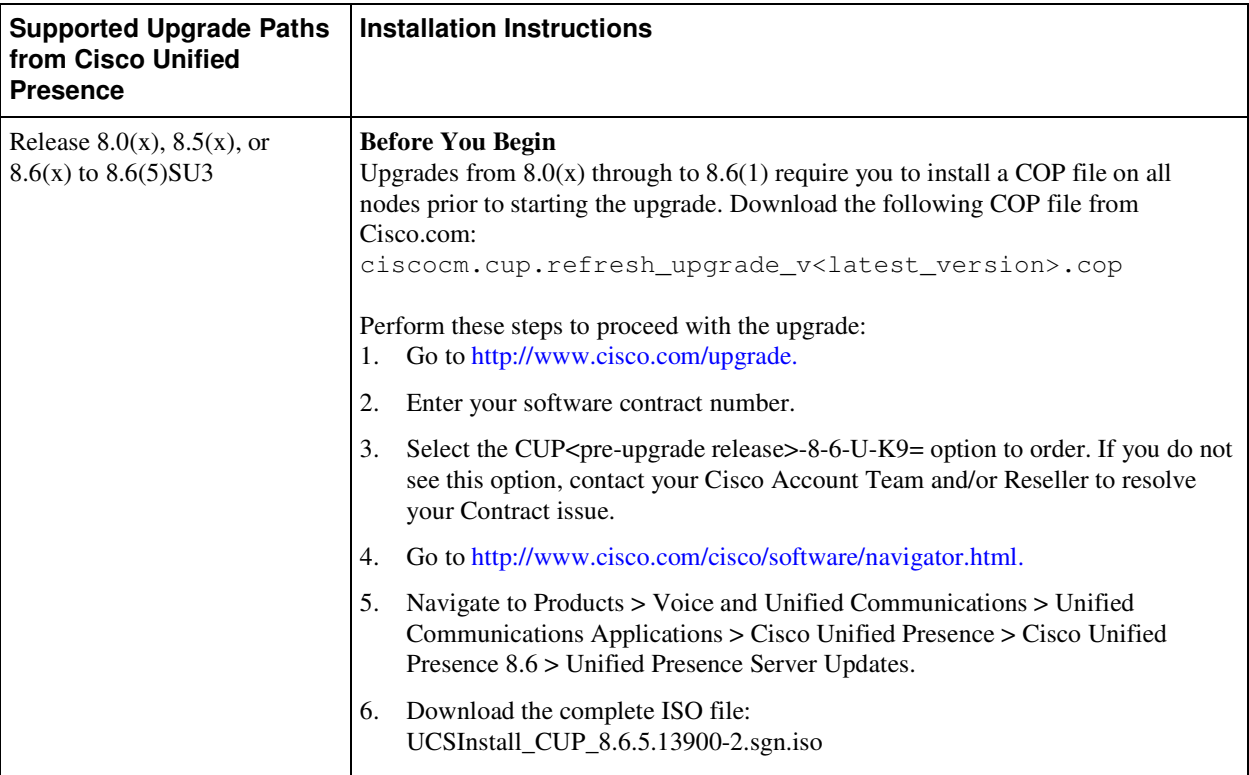

**Note Direct upgrades from Cisco Unified Presence Release 7.0(x) and earlier to Release 8.6(5)SU3 are not supported. You must first upgrade to an earlier 8.x release of Cisco Unified Presence. For more information about upgrading to Cisco Unified Presence Release 8.x, see the** *Upgrade Guide for Cisco Unified Presence***: http://www.cisco.com/en/US/products/ps6837/prod\_installation\_guides\_list.html**

### **Upgrade from Cisco.com**

Cisco does not support downloading major Cisco Unified Presence software releases from Cisco.com, for example, Cisco Unified Presence Release 8.0. From Cisco.com you can download upgrade-only software images that are used to upgrade from a previous major software release to a subsequent software maintenance release or point release of Cisco Unified Presence. For example, you can download Cisco Unified Presence Release 8.0(2) or Cisco Unified Presence Release 8.6(5)SU3 from Cisco.com.

To download this software, go to

http://tools.cisco.com/support/downloads/go/Redirect.x?mdfid=278875240. You must have an account on Cisco.com to access the Software Center. The images posted at the Software Center require existing installations of Cisco Unified Presence.

# **Latest software upgrades for Cisco Unified Presence on Cisco.com**

Perform the following steps to access the upgrade file for Cisco Unified Presence Release  $8.5(x)$  to 8.6(5)SU3.

#### **Before You Begin**

- You can only download point releases of Cisco Unified Presence software from Cisco.com.
- Upgrades from 8.0(x) through to 8.6(1) require you to install a COP file on all nodes prior to starting the upgrade. Download the following COP file from Cico.com: ciscocm.cup.refresh\_upgrade\_v<latest\_version>.cop

### **Procedure**

**Step 1** Download the UCSInstall files from Cisco Connection Online. **Step 2** Use an md5sum utility to verify that the MD5 sum of the final file is correct: 6e7346043c5d8b41f0fb4ecce8a36a8e UCSInstall\_CUP\_8.6.5.13900-2.sgn.iso

### **Troubleshooting Tips**

You can upgrade the ISO image onto a remote server. Copy the ISO (UCSInstall CUP 8.6.5.13900-2.sgn.iso) to your FTP or SFTP server.

# **Additional installation and upgrade considerations**

- **Perform Cisco Unified Presence 8.6(x) upgrade before Cisco Unified Communications Manager 8.6(x) upgrade,** page 8
- Licensing requirements for Release  $7.0(x)$  to  $8.6(x)$  upgrades, page 9
- Software licensing requirements for VMware, page 9
- Recommendations for release  $8.0(x)$ ,  $8.5(x)$ , or  $8.6(x)$  to  $8.6(5)$ SU3 upgrades, page 9
- Platform Manager is not supported , page 10

# **Perform Cisco Unified Presence 8.6(x) upgrade before Cisco Unified Communications Manager 8.6(x) Upgrade**

You must perform the Cisco Unified Presence Release 8.6(x) upgrade *before* you perform the Cisco Unified Communications Manager Release 8.6(x) upgrade.

**ReadMe for Cisco Unified Presence Release 8.6(5)SU3**

## **Licensing requirements for Release 7.0(x) to 8.6(x) upgrades**

If you upgrade from Release 7.0(x) to Release 8.6(x), you require a new software version license for *each* Cisco Unified Presence server in your deployment. You must order a separate software version license for each Cisco Unified Presence server. However, you need to upload the license to the first node in a cluster. For information about Cisco Unified Presence licensing modes and requirements, see the Installation Guide for Cisco Unified Presence Release 8.6 here:

http://www.cisco.com/en/US/products/ps637/prod\_installation\_guides\_list.html

### **Software licensing requirements for VMware**

You can run this release of Cisco Unified Presence on a VMware virtual machine deployed on approved Cisco Unified Computing server hardware. For information about supported servers, see *Hardware and Software Compatibility Information for Cisco Unified Presence Release 8.x*. For information about the VMware licensing requirements, see the License Activation for Cisco UC on UCS Doc wiki here: http://docwiki.cisco.com/wiki/License\_Activation\_for\_Cisco\_UC\_on\_UCS

## **Recommendations for release 8.0(x), 8.5(x), or 8.6(x) to 8.6(5)SU3 upgrades**

Before you upgrade from Cisco Unified Presence Release  $8.0(x)$ ,  $8.5(x)$ , or  $8.6(x)$  to Release  $8.6(5)$ SU3, Cisco *strongly advises* that you follow the recommended upgrade procedure in the *Upgrade Guide for Cisco Unified Presence Release 8.6* here: http://www.cisco.com/en/US/products/ps6837/prod\_installation\_guides\_list.html

### **Note Direct upgrades from Release 7.x and earlier to 8.6(5)SU3 are not supported. You must first upgrade to another 8.x release and then perform a** *Refresh Upgrade***. A Refresh Upgrade is significantly different from a Standard Upgrade. For more information, see the** *Upgrade Guide for Cisco Unified Presence 8.6*

### **Important Notes**

• Publisher node—upgrade the publisher node and switch the software to the new software release prior to initiating an upgrade and switch version on the Subscriber nodes. If the Cisco Unified Presence Administration GUI is operational on the Publisher node, it is safe to initiate an upgrade and switch version on the Subscriber node. There are special considerations that need to be taken into account when upgrading to Release 8.6(5)SU3. Cisco recommends that you refer to the *Upgrade Guide for Cisco Unified Presence 8.6* before you proceed with upgrading.

### **Note Services on the Publisher will not start until the Subscribers are switched, restarted, and replication is successfully established on that cluster.**

- High Availability User Support—Cisco Unified Presence Release 8.6(x) supports up to 45,000 users per cluster in a High Availability (HA) configuration across 6 nodes and up to 45,000 users per cluster in a non-HA configuration across 3 nodes. If, when you upgrade, you are left with a number of unsupported users, we recommend that you unlicense these surplus users on Cisco Unified Communications Manager before you perform the upgrade.
- Contact List Size—the default maximum value is 200; however you can configure this to a higher value, or configure 0 to set it to unlimited value. After you perform the upgrade, check that the contact

list size for users has not reached the maximum value. If you have a large number of contacts per user, the number of users that a Cisco Unified Presence node supports is reduced.

## **Platform Manager is Not Supported**

Platform Manager (PM) cannot be used to upgrade to Cisco Unified Presence Release 8.6(5) SU3.

# **Related documentation**

The complete Cisco Unified Presence documentation set, with the latest information for Release  $8.6(x)$ , is now available here on Cisco.com.

http://www.cisco.com/en/US/products/ps6837/tsd\_products\_support\_series\_home.html

To search for documentation on any given release, we recommend that you use the Custom Google search capability introduced in the last release.

For more information, see the *Deployment Guide for Cisco Unified Presence Release 8.6*. http://www.cisco.com/en/US/products/ps6837/products\_licensing\_information\_listing.html

# **New and changed information**

Several defects have been resolved. For more information, see Resolved caveats , page 12.

# **Important notes**

- CPU Spike Causes Database Connection Failure, page 10
- Certificate Validation, page 11

### **CPU Spike Causes Database Connection Failure**

### **Problem**

The following Cisco Unified Presence interfaces can become inaccessible due to database connectivity problems. When attempting to login to the following applications, the login will appear to hang and will not complete:

- Cisco Unified Presence Administration
- Cisco Unified Serviceability
- Cisco Unified Reporting
- Cisco Unified End User Options

#### **Cause**

This condition affects Cisco Unified Presence running on a virtualized environment where the virtual machine (VM) on which Cisco Unified Presence is running has only one CPU. A large CPU spike on the Cisco Unified Presence server can cause the database to become inaccessible. You can verify that you are experiencing this issue by performing the following procedure:

**Step 1** From the Cisco Unified Presence CLI, execute the following command to view the database log file: file view activelog /cm/log/informix/ccm.log

**ReadMe for Cisco Unified Presence Release 8.6(5)SU3**

**Step 2** Check the log file for entries similar to the following: listener-thread: err =  $-25582$ : oserr = 0: errstr = : Network connection is broken.

#### **Solution**

To resolve this issue, add an additional CPU to the VM on which Cisco Unified Presence is running.

### **Certificate Validation**

#### **Problem**

When using a Cisco Jabber client, certificate warning messages can be encountered if the IP address is configured as the IM and Presence Service node name.

#### **Cause**

Having Cisco Unified Presence server node name different than the sever identity in the certificate presented to Cisco Jabber client, represents identity mismatch.

### **Solution**

To prevent Cisco Jabber from generating certificate warning messages, the FQDN must be used as the Cisco Unified Presence server node name.

# **Caveats**

- Using Bug Search, page 11
- Resolved caveats, page 12
- Open caveats, page 14

### **Using Bug Search**

Known problems (bugs) are graded according to severity level. This ReadMe file contains descriptions of the following:

- All severity level 1 or 2 bugs.
- Significant severity level 3 bugs.
- All customer-found bugs.

You can search for problems by using the Cisco Bug Search tool.

To access Bug Search, you need the following items:

- Internet connection
- Web browser
- Cisco.com user ID and password

### **Procedure**

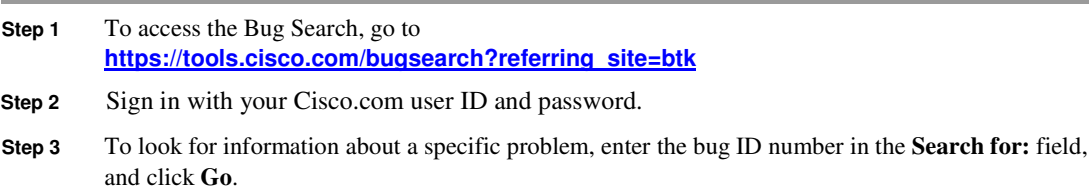

For information about how to search for bugs, create saved searches, and create bug groups, select **Help** on the Bug Search page.

## **Resolved caveats**

This section lists caveats that are resolved but that may have been open in previous releases. Bugs are listed in alphabetical order by component and then in numerical order by severity. Because defect status continually changes, be aware that this document reflects a snapshot of the defects that were resolved at the time this report was compiled. For an updated view of resolved defects, access the Bug Search Tool.

| <b>Identifier</b> | <b>Severity</b> | Component    | <b>Headline</b>                                                          |
|-------------------|-----------------|--------------|--------------------------------------------------------------------------|
| <b>CSCuj14419</b> | 3               | axl          | Changing to non english user locale breaks getUser AXL API               |
| <b>CSCug26683</b> | 3               | axl          | ICSA between 10 and 8 fails due to AXL errors                            |
| <b>CSCui66810</b> | 3               | config-agent | CfgAgent writes empty static routes if IMDB ttroute is down              |
| <b>CSCuh86938</b> | 3               | config-agent | Config Agent core dump occurs if it can't retrieve the nodename          |
| <b>CSCuj69195</b> | 3               | ctigw        | When user clicks on "click to call", sip proxy cores, RCC with MOC       |
| <b>CSCul42879</b> | $\overline{c}$  | database-ids | IDS uses incorrect index user lookup if intercluster with large clusters |
| <b>CSCug76766</b> | 3               | epe          | DND is incorrect cascading to a device with a shared line appearance     |
| <b>CSCui67346</b> | 3               | epe          | Presence Engine unable to connect to presence gateway using DNS SRV      |
| <b>CSCt188055</b> | 3               | epe          | Support "Idle on all devices" feature                                    |
| <b>CSCud63046</b> | 3               | epe          | XMPP Status shows "On the Phone" while in a meeting:                     |
| <b>CSCug66525</b> | 3               | epe          | Presence Engine Roster Cleanup fails if Owner JID contains ':' character |
| <b>CSCui29999</b> | 3               | epe          | Manual available is not maintained if underlying device status away      |
| <b>CSCui74861</b> | 3               | epe          | Presence Engine Startup is slow                                          |
| <b>CSCui82748</b> | 3               | epe          | PE PresenceChangeThrottleRate not updated on upgrade from 8.6.2          |
| <b>CSCuj56376</b> | 3               | epe          | User Email address with special characters doesn't work over EWS         |
| <b>CSCuj87713</b> | 3               | epe          | PE stopped trying to re-connect to XCP R2R - incorrect Presence seen     |
| <b>CSCul50741</b> | 3               | epe          | HA - Users don't relogin to the backup node after PE down event on pub   |
| <b>CSCul74225</b> | 3               | epe          | Manual Presence intermittently not composed correctly by Presence Engine |
| <b>CSCui09967</b> | 3               | epe          | DND stuck state on CUPC for the phone associated                         |

**Table 3 Resolved caveats for Cisco Unified Presence Release 8.6(5)SU3** 

**ReadMe for Cisco Unified Presence Release 8.6(5)SU3**

 $\blacksquare$ 

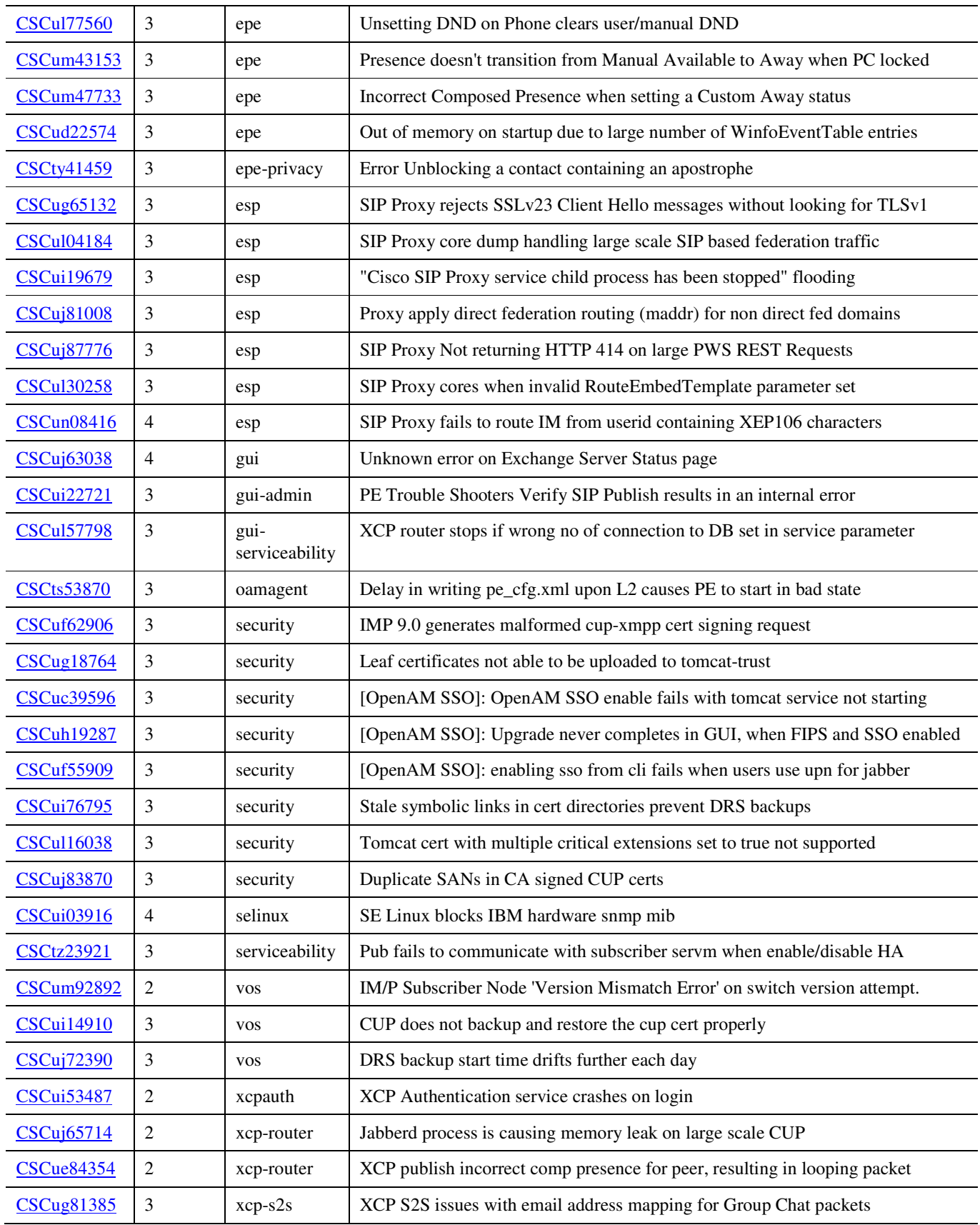

**ReadMe for Cisco Unified Presence Release 8.6(5)SU3**

 $\blacksquare$ 

**I** 

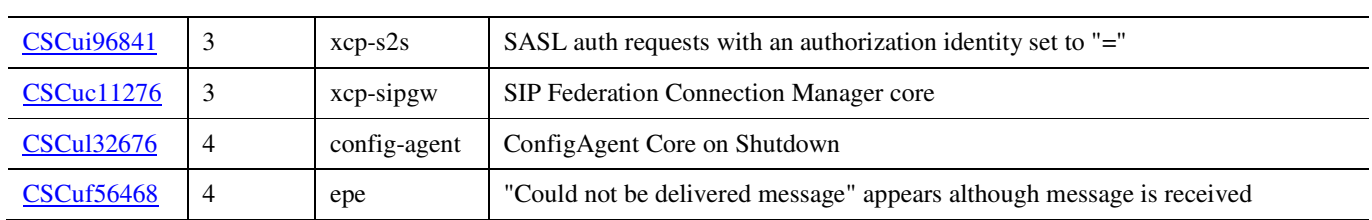

# **Open caveats**

The caveats in Table 4 describe possible unexpected behavior in the latest Cisco Unified Presence release. These caveats may also be open in previous releases. Bugs are listed in alphabetical order by component and then in numerical order by severity.

**Table 4 Open caveats for Cisco Unified Presence Release 8.6(5)SU3** 

| <b>Identifier</b> | <b>Severity</b> | Component              | <b>Headline</b>                                                          |
|-------------------|-----------------|------------------------|--------------------------------------------------------------------------|
| <b>CSCua84174</b> | $\overline{4}$  | axl                    | AXL toolkit downloaded from GUI is corrupted                             |
| <b>CSCui51099</b> | $\overline{4}$  | bat                    | Contact with multiple groups intermittently not BAT imported correctly   |
| <b>CSCul32654</b> | $\overline{4}$  | config-agent           | Copyfrompeer for TTLOGIN & TTREG broken after node boot up               |
| <b>CSCty85346</b> | 3               | database               | CLI 'dbreplication forcedatasyncsub' doesn't work on CUP                 |
| <b>CSCtz88557</b> | $\overline{4}$  | database               | CPU spike causes database connection failure                             |
| <b>CSCun31368</b> | $\mathfrak{Z}$  | database-<br>imdb      | IMDB Replication is broken when node boots up after being powered down.  |
| <b>CSCum02939</b> | $\overline{3}$  | epe                    | CUCM device remains stuck in DND despite clearing DND from Jabber        |
| <b>CSCtu42689</b> | $\overline{4}$  | esp                    | Phone presence not shown in CUPC when CUPS hostname starts a number      |
| <b>CSCul84488</b> | $\overline{4}$  | esp                    | SIP Proxy treating ARC subscribes as federated requests                  |
| <b>CSCue72366</b> | $\overline{4}$  | gui                    | CUPS Troubleshooter page showed error message for SIP Publish Model      |
| <b>CSCuc44918</b> | $\overline{4}$  | gui                    | No notice that XCP Router needs to be restarted after parameter changes. |
| <b>CSCui45774</b> | $\overline{4}$  | gui                    | Use email address only with inter-domain federation                      |
| <b>CSCuj28830</b> | $\overline{4}$  | gui-admin              | Web Admin Pg - need notification warning when logging not set to default |
| <b>CSCui88619</b> | 5               | gui-admin              | CUPS External Database Verification Error when using special password.   |
| <b>CSCuc26300</b> | $\overline{4}$  | gui-<br>serviceability | Changing Node name halts access XCP Config Manager restart               |
| <b>CSCuf04522</b> | $\overline{4}$  | gui-<br>serviceability | guiRework on msg in changing Federation Routing CUP FQDN                 |
| <b>CSCuh36248</b> | 5               | gui-<br>troubleshooter | Presence Gateway error with DNS SRV configuration in Troubleshooter      |
| <b>CSCuh72980</b> | $\overline{4}$  | install                | SUB installation fails - unable to obtain CUCM PUB info                  |
| <b>CSCuj28749</b> | $\overline{4}$  | licensing              | IM&P counts a User Template as a licensed user.                          |
| <b>CSCug09157</b> | 3               | security               | OpenAM SSO: intermittent http 500, 403, bad cert error when sso enabled. |

**ReadMe for Cisco Unified Presence Release 8.6(5)SU3**

Г

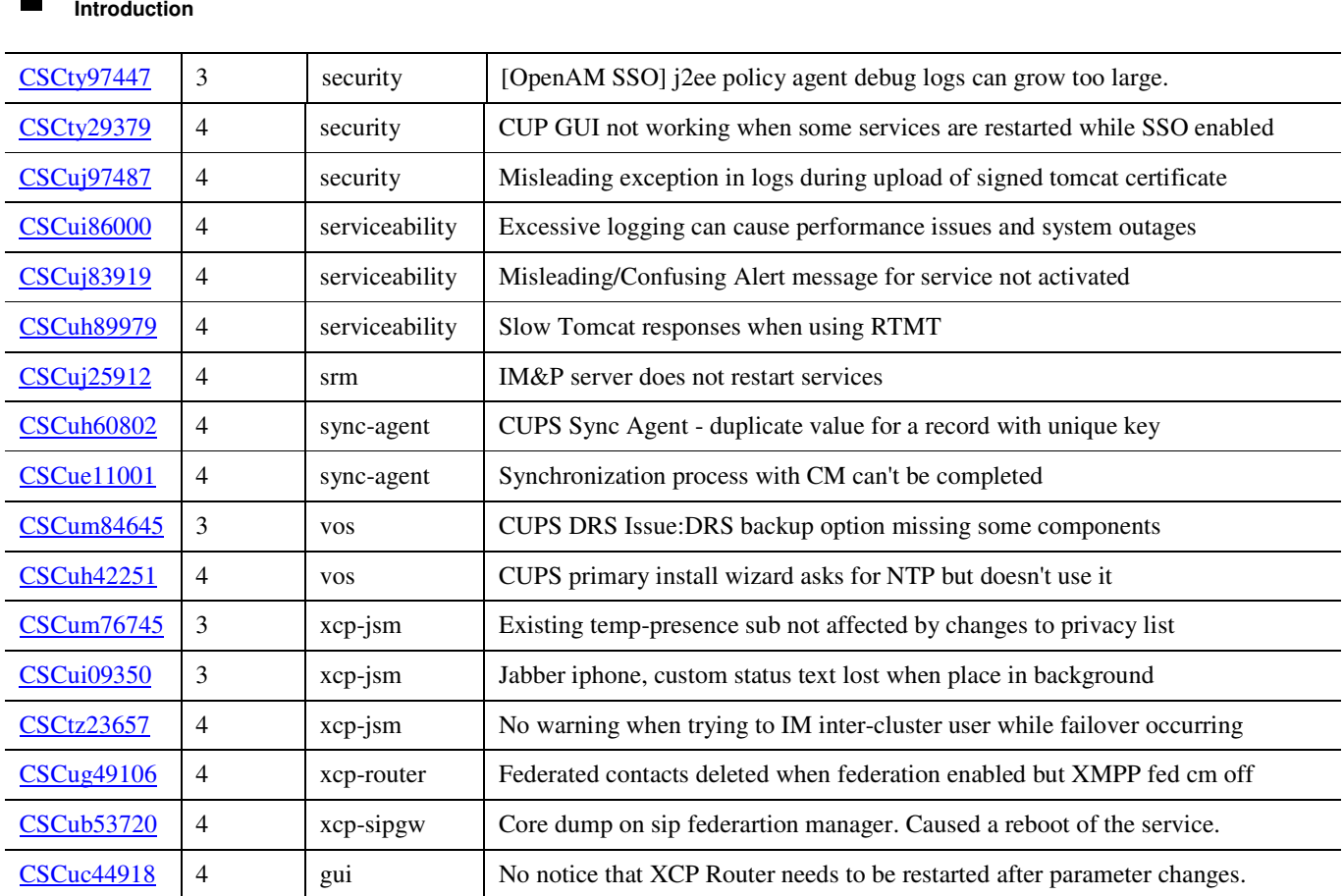

# **Documentation Updates**

For the latest versions of all Cisco Unified Presence documentation, go to http://www.cisco.com/en/US/products/ps6837/tsd\_products\_support\_series\_home.html

# **Obtaining documentation and submitting a service request**

For information about obtaining documentation, submitting a service request, and gathering additional information, see the monthly What's New in Cisco Product Documentation, which also lists all new and revised Cisco technical documentation, at: http://www.cisco.com/en/US/docs/general/whatsnew/whatsnew.html

Subscribe to the What's New in Cisco Product Documentation as a Really Simple Syndication (RSS) feed and set content to be delivered directly to your desktop using a reader application. The RSS feeds are a free service and Cisco currently supports RSS Version 2.0.